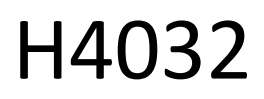

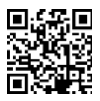

# GoSmart Home Bezdrôtový batériový videozvonček IP-15S s Wi-Fi

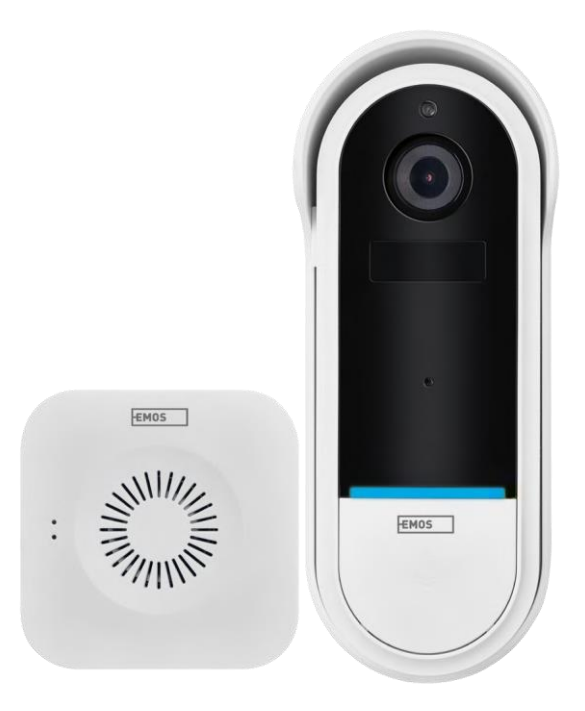

## m2Obsah

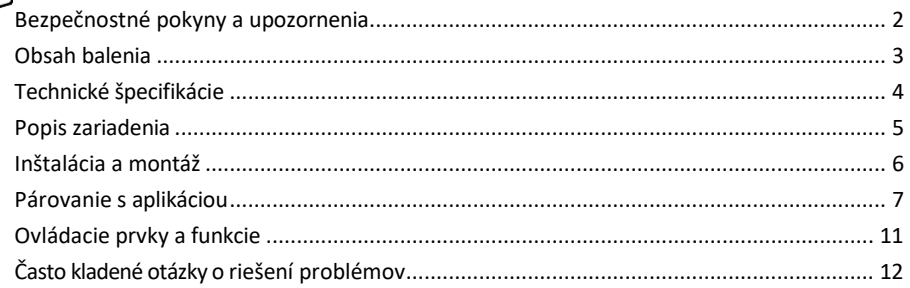

### <span id="page-1-0"></span>Bezpečnostné pokyny a upozornenia

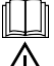

Pred použitím zariadenia si prečítajte návod na použitie.

Dodržiavajte bezpečnostné pokyny uvedené v tejto príručke.

Nevyhadzujte elektrospotrebiče ako netriedený komunálny odpad, využívajte zberné miesta triedeného odpadu. Aktuálne informácie o zberných miestach získate na miestnom úrade. Ak sa elektrické spotrebiče likvidujú na skládkach, nebezpečné látky sa môžu vylúhovať do podzemných vôd a

sa dostanú do potravinového reťazca a poškodia vaše zdravie.

Spoločnosť EMOS spol. s r.o. vyhlasuje, že výrobok H4032 spĺňa základné požiadavky a ďalšie príslušné ustanovenia smerníc. Zariadenie sa môže voľne prevádzkovať v EÚ.

Vyhlásenie o zhode nájdete na webovej stránke http://www.emos.eu/download.

Zariadenie sa môže prevádzkovať na základe všeobecného povolenia č. VO-R/10/07.2021-8 v znení neskorších zmien a doplnení.

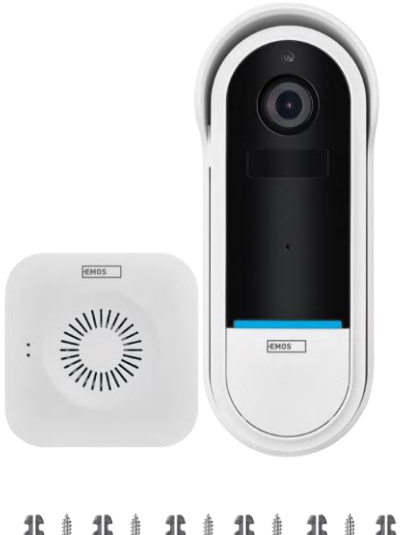

<span id="page-2-0"></span>Obsah balenia Zvonček Wi-Fi Bezdrôtový zvonček Držiak Skrutky Skrutkovač RESET pin Napájací adaptér USB kábel 3× AA LR6 1,5 V Manuálne

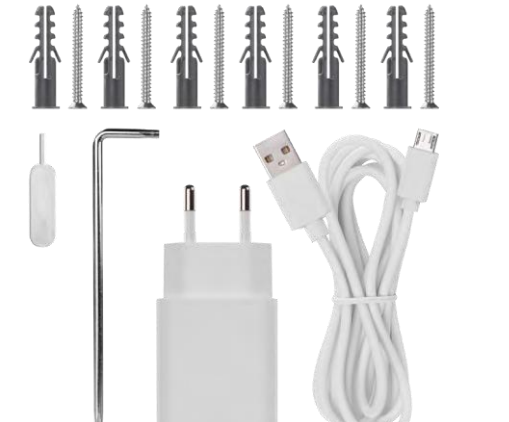

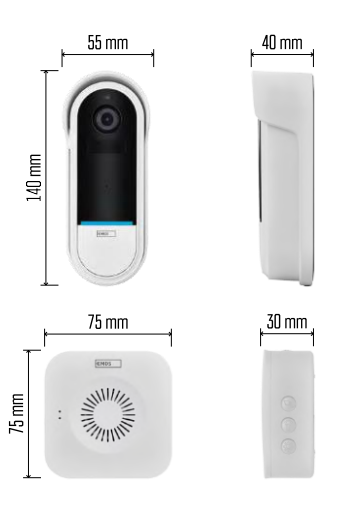

#### <span id="page-3-0"></span>Technické špecifikácie

Zvonček Wi-Fi:

Napájanie: DC 5 V/1 A, AC 12~24 V Rozmery: 140 × 55 × 40 mm Čistá hmotnosť: 200 g Rozlíšenie: 1 920 × 1 080 Snímač: 1/2,9'' 2 megapixelový CMOS Kapacita batérie: 5 200 mAh Rozsah detekcie PIR: 5 m Uhol PIR: 100° Objektív: 3,2 mm, F2,0 Skladovanie: Stupeň ochrany: IP65 APLIKÁCIA: EMOS GoSmart pre Android a iOS Pripojenie: 2,4 GHz Wi-Fi (IEEE802.11b/g/n) Maximálny počet používateľov: 4

Bezdrôtový zvonček:

Napájanie: 3× AA (LR6) 1,5 V Frekvencia: 433,92 MHz ±250 kHz Vzdialenosť: približne 80 m (voľný priestor)

Oznámenie

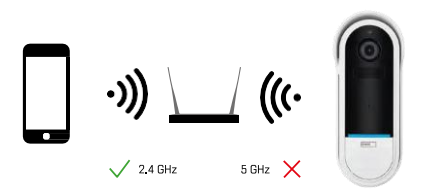

Fotoaparát podporuje iba 2,4 GHz Wi-Fi (nepodporuje 5 GHz).

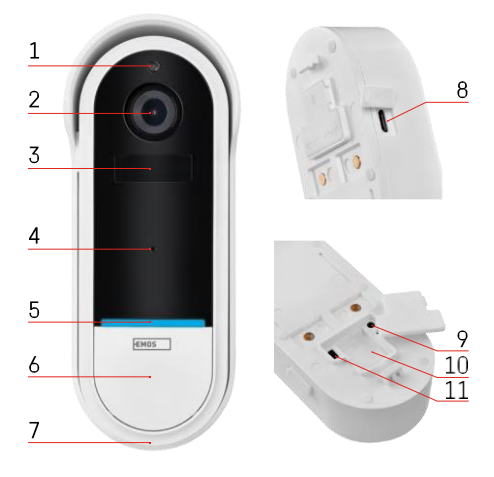

#### $\sqrt{2}$  $\sqrt{2}$ 11/1/2 3  $\mathbf{1}$  $\overline{4}$  $\overline{2}$ 5 6

#### <span id="page-4-0"></span>Popis zariadenia

Popis vonkajšej jednotky

- 1 Snímač svetla
- 2 Objektív
- 3 Senzor PIR (snímač pohybu)
- 4 Mikrofón
- 5 Stavová LED dióda:
	- Pomaly blikajúce červené svetlo: čakanie na pripojenie k sieti
	- Rýchlo blikajúce červené svetlo: pripojenie k sieti
	- Stále svieti modré svetlo: fotoaparát pracuje správne
	- Stále svieti červená kontrolka: hlásenie poruchy
- 6 Tlačidlo zvonenia
- 7 Prednášajúci
- 8 Vstup Micro USB
- 9 Tlačidlo RESET
- 10 Zásuvka na kartu SD
- 11 Tlačidlo zapnutia/vypnutia

Popis bezdrôtového zvončeka

- 1 LED kontrolka stavu
	- Blikajúce červené svetlo: pripravené na párovanie
	- Blikajúce modré svetlo: zvonenie
- 2 Prednášajúci
- 3 Objem
- 4 Melódie
- 5 Tlačidlo párovania
- 6 Micro-USB

## <span id="page-5-0"></span>Inštalácia a montáž Inštalácia kamery na stenu

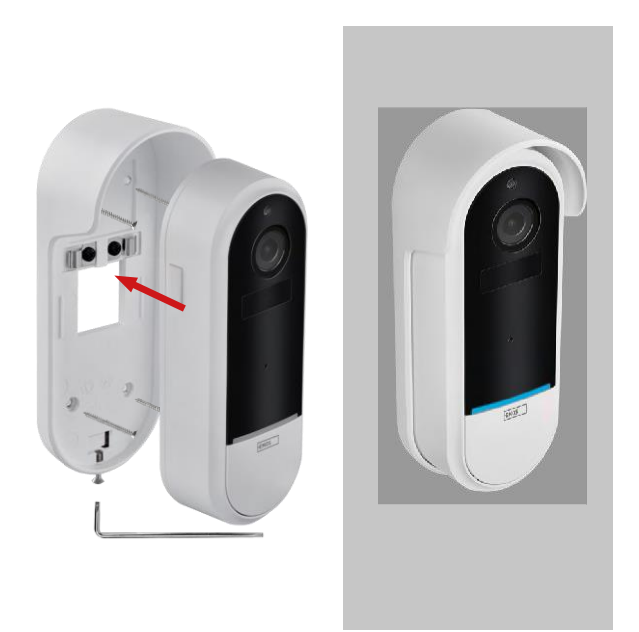

- 1. Pripevnite držiak na stenu pomocou montážnych skrutiek.
- 2. Nainštalujte kameru do držiaka a zaistite ju skrutkou.

Spárovanie bezdrôtového zvončeka so zvončekom Wifi

- 1. Stlačte tlačidlo" "na 2 sekundy, stavový indikátor začne pomaly blikať červenou farbou a zvonček je v režime párovania.
- 2. Potom stlačte tlačidlo zvonenia na zvončeku Wi-Fi, keď zhasne stavový indikátor a automaticky sa prehrá melódia - spárovanie prebehlo úspešne.

Zrušte spárovanie bezdrôtového zvončeka so zvončekom Wi-Fi:

- 1. Stlačte tlačidlo" <sup>(23</sup> "na 5 sekúnd
- 2. Zariadenie sa prepne do továrenských nastavení

### <span id="page-6-0"></span>Párovanie s aplikáciou

Inštalácia aplikácie EMOS GoSmart

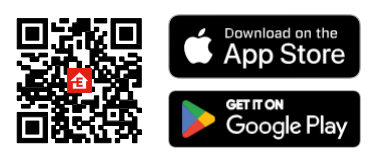

- Aplikácia je k dispozícii pre Android a iOS prostredníctvom Google play a App Store.
- Ak si chcete stiahnuť aplikáciu, naskenujte kód QR.

#### Mobilná aplikácia EMOS GoSmart

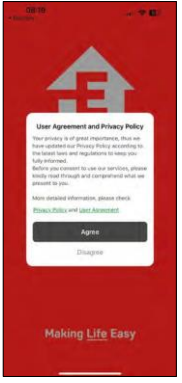

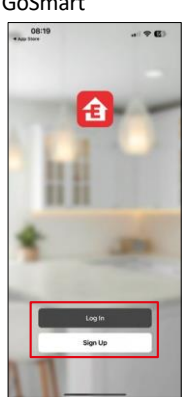

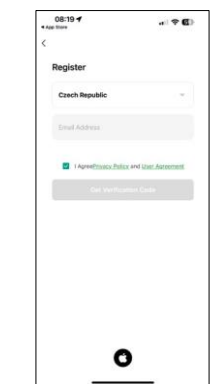

Otvorte aplikáciu EMOS GoSmart, potvrďte zásady ochrany osobných údajov a kliknite na tlačidlo Súhlasím. Vyberte možnosť registrácie.

Zadajte názov platnej e-mailovej adresy a vyberte heslo. Potvrďte svoj súhlas so zásadami ochrany osobných

údajov. Vyberte možnosť zaregistrovať sa.

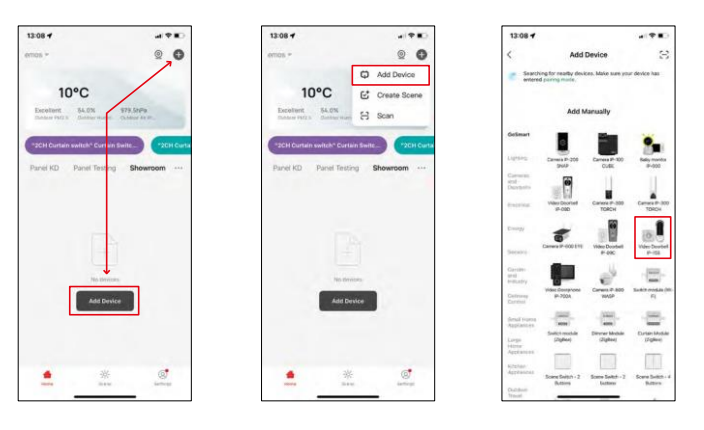

Vyberte položku Pridať zariadenie.

Vyberte kategóriu produktov GoSmart a vyberte videozvonček IP-15S.

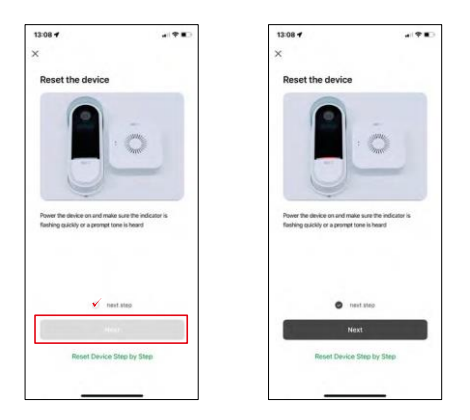

Resetujte zariadenie pomocou tlačidla RESET na zadnej strane fotoaparátu a pokračujte v aplikácii.

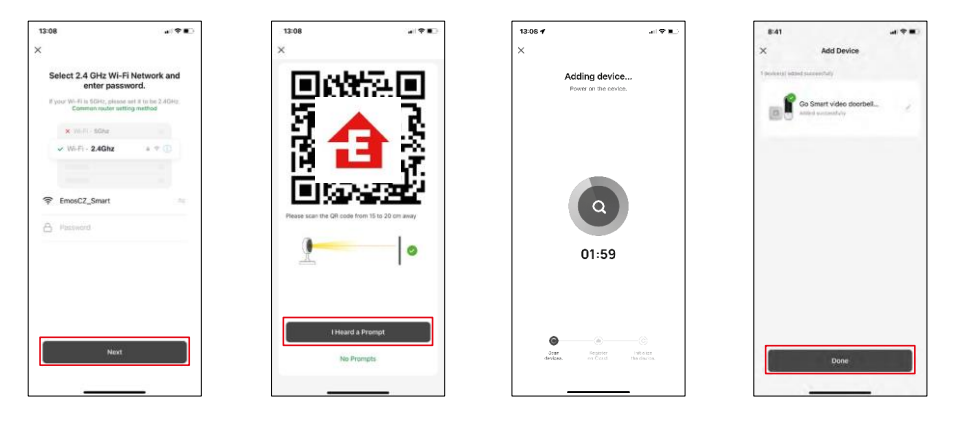

Zadajte názov a heslo siete Wi-Fi. Tieto informácie zostanú zašifrované a slúžia na to, aby fotoaparát mohol na diaľku komunikovať s vaším mobilným zariadením.

Na displeji vášho mobilného zariadenia sa zobrazí kód QR.

Umiestnite QR kód pred objektív fotoaparátu.

Potvrďte, že ste počuli zvukový signál pre úspešné spárovanie. Zariadenie sa automaticky nájde.

Zariadenie je spárované a pripravené na používanie.

#### Ikony a kontrolky

Popis ovládacích prvkov v aplikácii

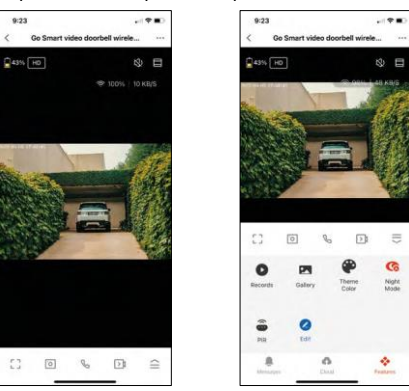

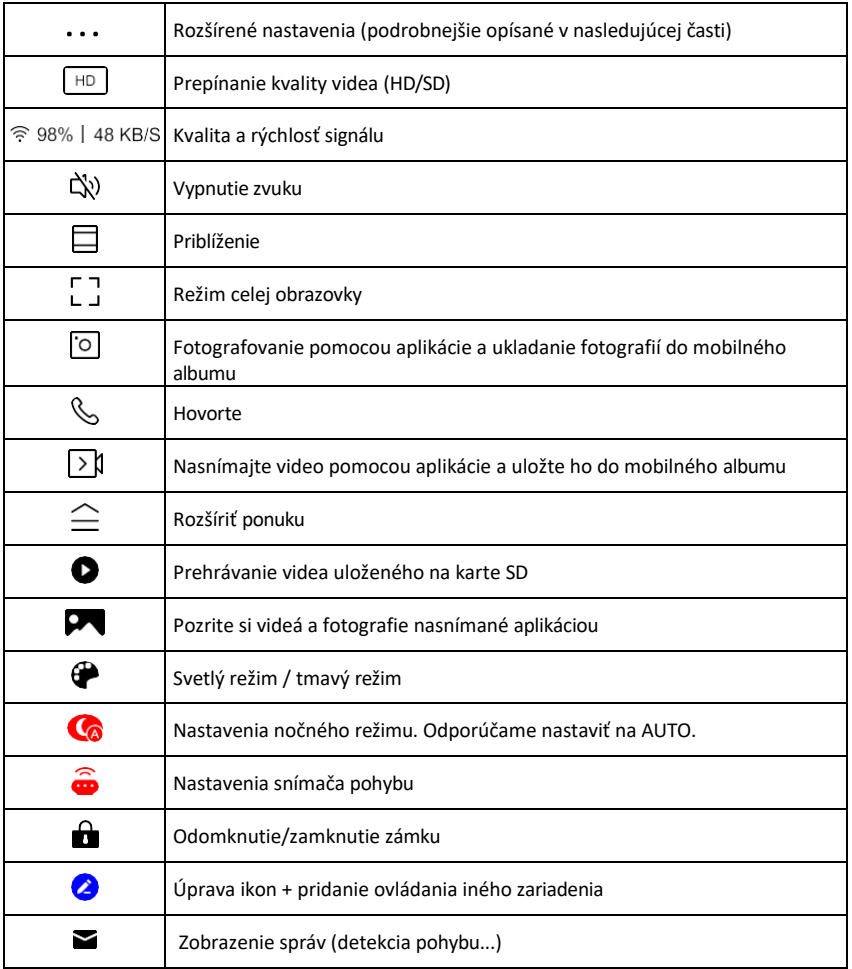

 $\equiv$ 

#### Popis nastavení rozšírenia

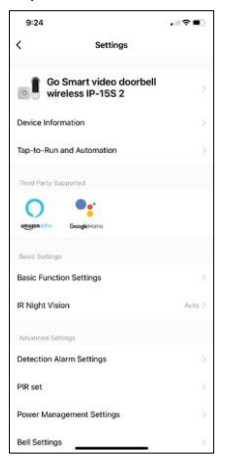

- Informácie o zariadení základné informácie o zariadení a jeho vlastníkovi
- Tap-to-Run a automatizácia Zobrazenie scén a automatizácií priradených k zariadeniu. Vytváranie scén je možné priamo v hlavnej ponuke aplikácie v časti

"Scény". V prípade H4032 by to mohla byť napríklad automatika, v ktorej by sa detekcia pohybu aktivovala medzi 18:00 a 7:00.

- Základné nastavenia funkcií Povolenie/zakázanie základných ovládacích funkcií, ako je automatické otáčanie obrazovky alebo vodoznak so zobrazením času a dátumu. Ďalším dôležitým nastavením je možnosť výberu jednosmernej alebo obojsmernej komunikácie.
- IR nočné videnie nastavenie IR osvetlenia zariadenia. Rovnaká funkcia spravuje nastavenia nočného režimu na hlavnom paneli zariadenia.
- Nastavenia alarmu detekcie Nastavenia alarmu.
- Oblasť aktivity nastavenie zóny, v ktorej kamera zachytáva pohyb. Ak napríklad kamera sníma cestu, nechcete, aby vás kamera upozornila na každé prechádzajúce auto, preto táto funkcia umožňuje vybrať oblasť, ktorú bude snímač pohybu snímať.

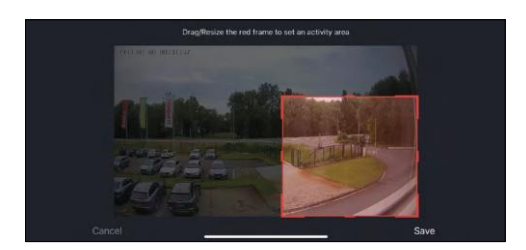

- Filtrovanie ľudského tela rozpoznávanie obrysov ľudského tela. Keď zapnete túto funkciu, zariadenie by vás nemalo upozorniť na každý pohyb, ale len vtedy, keď rozpozná ľudské telo.
- PIR Set Zapnutie/vypnutie snímača pohybu a nastavenie jeho citlivosti.
- Nastavenia správy napájania zobrazuje aktuálny stav batérie, zdroj napájania a zapína upozornenia, ak batéria klesne pod stanovené percento.
- Nastavenia zvončeka konfigurácia bezdrôtového zvončeka. Aplikácia si túto konfiguráciu vyžiada pri párovaní zariadenia. Pre správnu funkciu vyberte možnosť "Chime Type - Wireless" (Typ zvončeka - bezdrôtový).

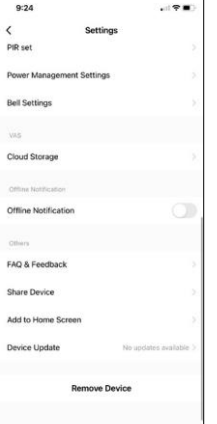

- Cloudové úložisko nastavenia cloudového úložiska. Cloud nie je súčasťou balenia, ale je možné ho dokúpiť prostredníctvom aplikácie.
- Upozornenie v režime offline aby ste sa vyhli neustálym pripomienkam, oznámenie sa odošle, ak zariadenie zostane offline dlhšie ako 30 minút.
- Často kladené otázky a spätná väzba Zobrazenie najčastejších otázok spolu s ich riešeniami a možnosť poslať otázku/návrh/spätnú väzbu priamo nám
- Zdieľanie zariadenia zdieľanie správy zariadenia s iným používateľom
- Pridať na domovskú obrazovku pridanie ikony na domovskú obrazovku telefónu. Vďaka tomuto kroku nemusíte zakaždým otvárať zariadenie prostredníctvom aplikácie, ale stačí kliknúť priamo na túto pridanú ikonu a dostanete sa priamo do zobrazenia fotoaparátu
- Aktualizácia zariadenia Aktualizácia zariadenia. Možnosť zapnutia automatických aktualizácií
- Odstránenie zariadenia Odstráňte a odparte zariadenie. Dôležitý krok, ak chcete zmeniť vlastníka zariadenia. Po pridaní zariadenia do aplikácie je zariadenie spárované a nie je možné ho pridať pod iné konto.

## <span id="page-10-0"></span>Ovládacie prvky a funkcie

#### Nahrávanie na kartu SD

Jednou zo základných funkcií domáceho bezpečnostného systému je funkcia nahrávania na kartu SD.

Kamera je napájaná z batérie, takže kvôli úspore batérie a miesta na karte SD nezaznamenáva nepretržite, ale len niekoľko sekúnd záznamu, keď senzor PIR zaznamená pohyb.

Fotoaparát podporuje karty SD s maximálnou veľkosťou 128 GB vo formáte FAT32. Stačia však karty SD s kapacitou 32 GB. Keď sa karta SD zaplní, záznamy sa automaticky prepíšu.

## <span id="page-11-0"></span>Často kladené otázky o riešení problémov

Zariadenia sa mi nedarí spárovať. Čo môžem urobiť?

- Uistite sa, že používate 2,4 GHz sieť Wi-Fi a máte dostatočne silný signál.
- Povolenie všetkých oprávnení aplikácie v nastaveniach
- Uistite sa, že používate najnovšiu verziu mobilného operačného systému a najnovšiu verziu aplikácie

Oni ma počujú vonku, ale ja nepočujem zvuk vonku / Ja počujem zvuk vonku, ale oni nepočujú mňa.

- Uistite sa, že ste aplikácii udelili všetky povolenia, najmä pre mikrofón.
	- Problémom môže byť aj jednosmerná komunikácia. Ak sa v spodnej časti zobrazí táto ikona:  $\bigcup$ , znamená to, že zariadenie je nastavené na jednosmernú komunikáciu.
	- Ak to chcete napraviť, prejdite do ponuky "Základné nastavenia funkcií" a nastavte položku "Režim hovoru" na "Obojsmerný hovor". Toto menu nájdete v nastaveniach rozšírenia (pozri kapitolu "Popis nastavení rozšírenia").
	- Správna ikona pre obojsmernú komunikáciu vyzerá takto:  $\mathbb{Q}$

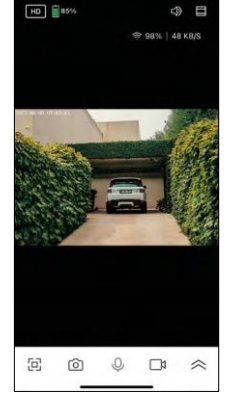

 $7:49$ 

Nedostávam oznámenia, prečo?

- Povolenie všetkých oprávnení aplikácie v nastaveniach
- Zapnutie oznámení v nastaveniach aplikácie (Nastavenia -> Oznámenia aplikácie)

Akú kartu SD môžem použiť?

• Karta SD s maximálnou kapacitou 128 GB a minimálnou rýchlostnou triedou CLASS 10 vo formáte FAT32.

Keď je pamäť karty SD plná, prepíšu sa najstaršie záznamy automaticky alebo ich musí používateľ manuálne vymazať?

• Áno, záznamy sa prepíšu automaticky.

Kto všetko môže zariadenie používať?

- Zariadenia musia mať vždy administrátora (vlastníka)
- Správca môže zdieľať zariadenie s ostatnými členmi domácnosti a prideliť im práva